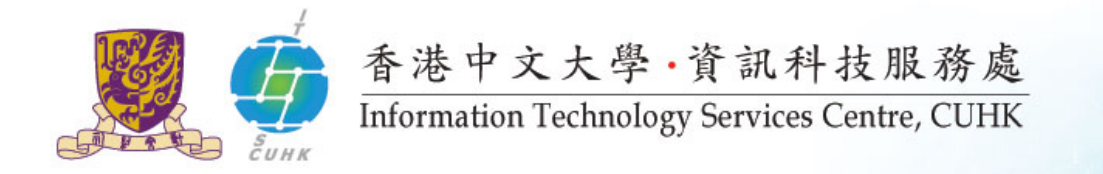

## **Information Technology Services**

#### **Orientation Programme for New Teaching Staff 2015-16**

(<http://www.cuhk.edu.hk/itsc>)

Ms Wendy Chan

[wendychan@cuhk.edu.hk](mailto:wendychan@cuhk.edu.hk)

39438881

Aug 2015

User Support Division

Information Technology Services Centre

1

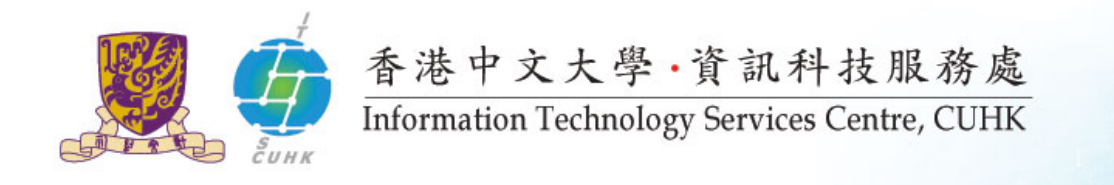

# Agenda

- 1. Organization
- 2. Computing Accounts Information (CAI)
- 3. Internet and Campus Network
- 4. MyCUHK and CUSIS
- 5. Teaching & Learning
- 6. Free Software
- 7. Information Security
- 8. Useful Information

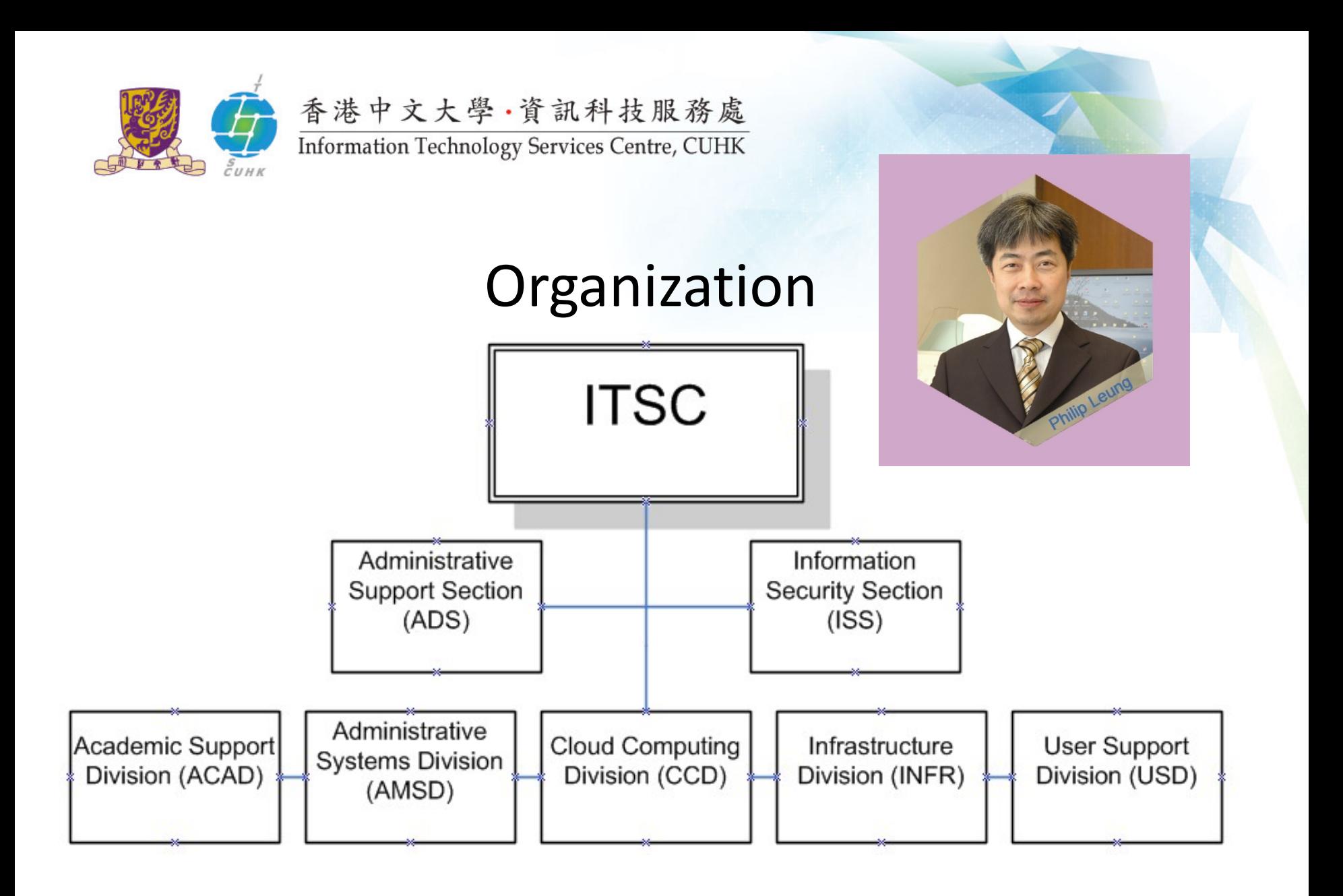

# **COMPUTING ACCOUNTS INFORMATION (CAI)**

- **IN ITSC PC LAN, CWEM Password**
- Staff ID / Computing ID

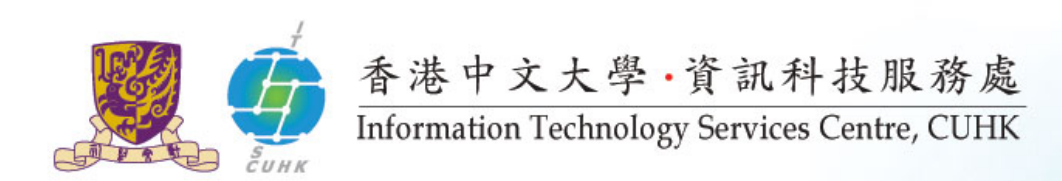

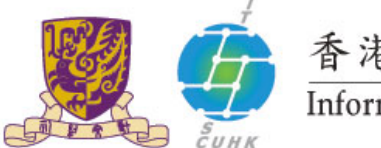

**Password**

香港中文大學·資訊科技服務處

#### Information Technology Services Centre, CUHK

### Computing Account Information (CAI) Slip

Password

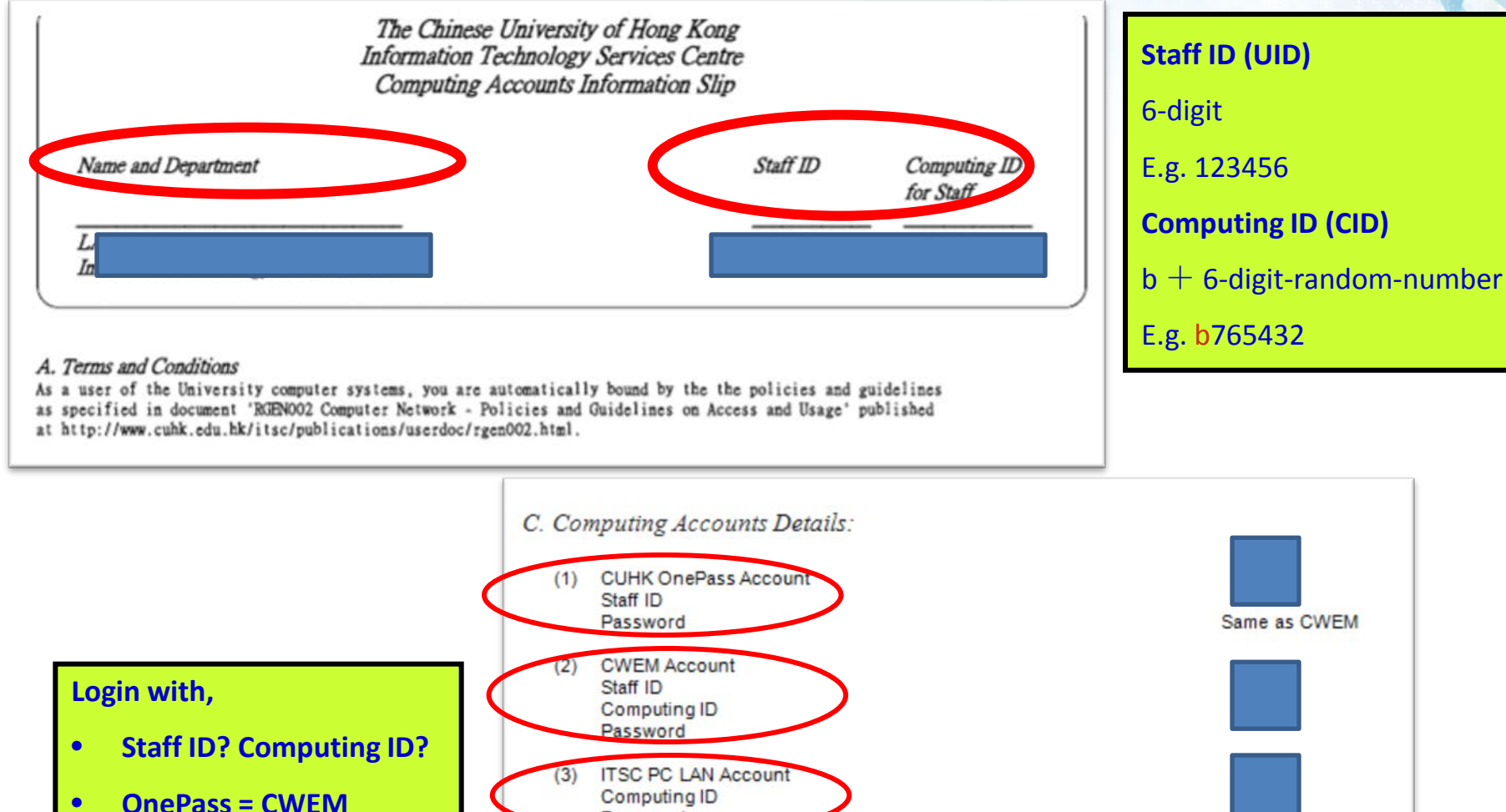

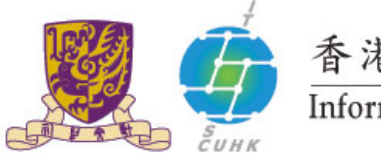

香港中文大學·資訊科技服務處 Information Technology Services Centre, CUHK

### Passwords

Once you got your staff ID number, please call 3943 8845 or visit Service Desk (6/F Wu Ho Man Yuen Bldg or Rm 109 Pi Chiu Bldg) to collect your CAI slip.

- 1. CUHK OnePass**(**[https://onepass.cuhk.edu.hk\)](https://onepass.cuhk.edu.hk/)
	- access a number of CUHK online systems and services **with a single login (MyCUHK & CU eLearning System)**
- 2. CWEM Password
	- **E-mail**
	- **Wi-Fi & Other Network Access**
- 3. ITSC PC LAN Password
	- **User Areas (Term Time Opening Hours)**
		- $\bullet$  1/F Pi Ch'iu Bldg: 24/7
	- **Learning Commons (Term Time Opening Hours)**
		- 6/F Wu Ho Man Yuen Bldg: 24/7 (Closed for regular cleaning every Monday and Thursday 8:00 am - 10:00 am)
	- **College and Student Hostel computer laboratories**
- Change/Forgot Password: <http://www.cuhk.edu.hk/itsc/onlineapp/form/sr.html>

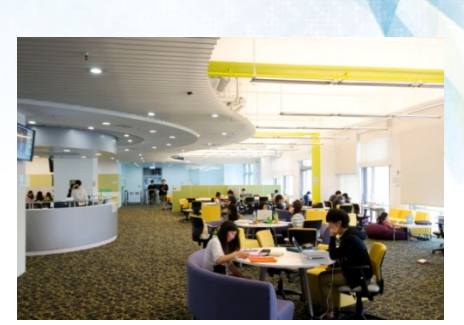

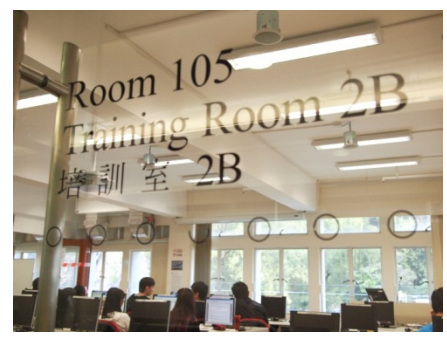

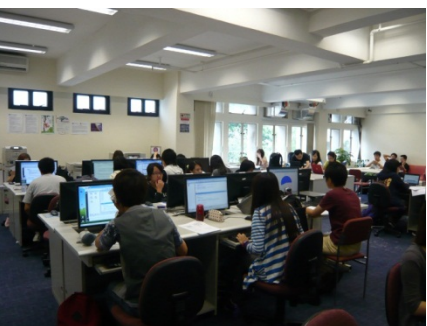

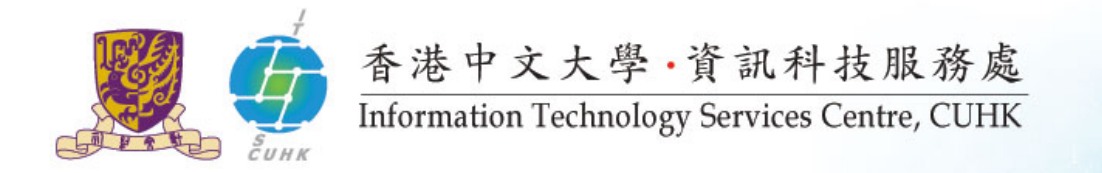

■ Connect your mobile and computer devices to the Campus Network and the Internet

## **INTERNET & CAMPUS NETWORK**

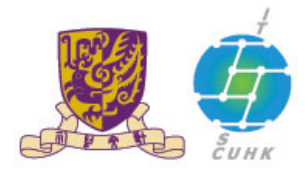

香港中文大學·資訊科技服務處 Information Technology Services Centre, CUHK

## WiFi Hotspots

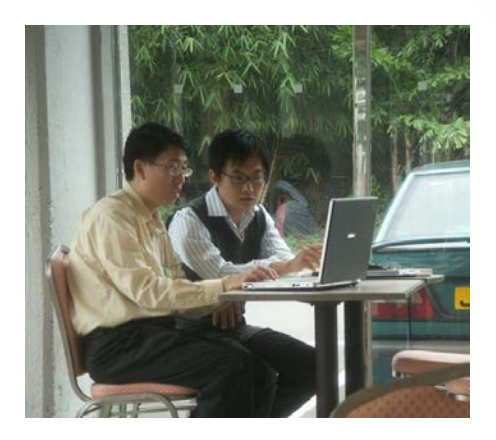

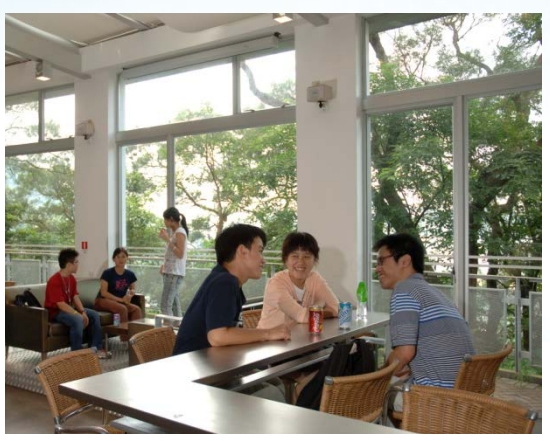

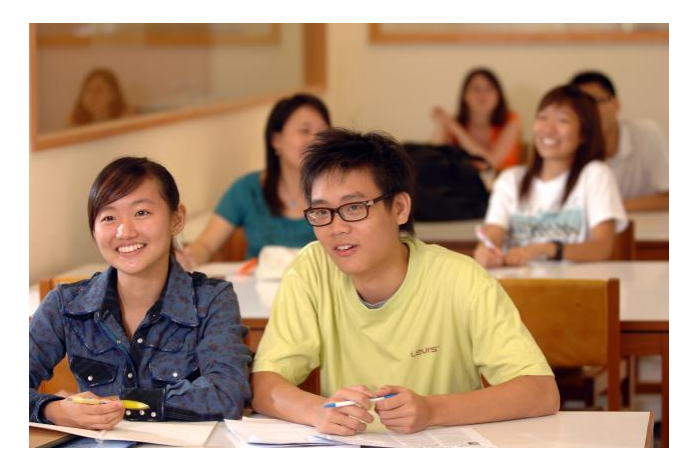

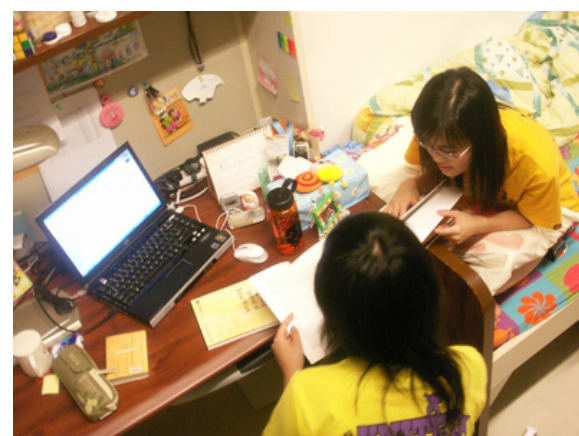

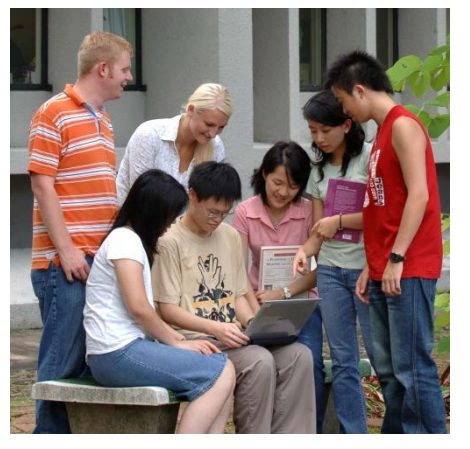

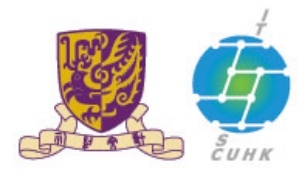

## 香港中文大學·資訊科技服務處 WiFi Services

Wireless Network Connection 6

**Recommended** 

Open Network and Sharing Center

**CUHKa** 

**CUHK** 

eduroam

**Universities WiFi** 

 $\mathbf{e}_{\mathbf{M}}$ 

Чı

Connect

Information Technology Services Centre, CUHK

- 1. CUHK Wi-Fi Service
	- $SSID = CUHKa / CUHK$
	- On-campus coverage: <http://www.cuhk.edu.hk/itsc/network/wlan/coverage.html>
- 2. CUHK Wi-Fi Hotspot Partnership Programme
	- SSID = Universities WiFi / eduroam / CSL / Y5ZONE
	- Account registration is required: <https://wifipartners.itsc.cuhk.edu.hk/myaccount.php>
	- On & off campus coverage: <https://wifipartners.itsc.cuhk.edu.hk/hotspot.html>

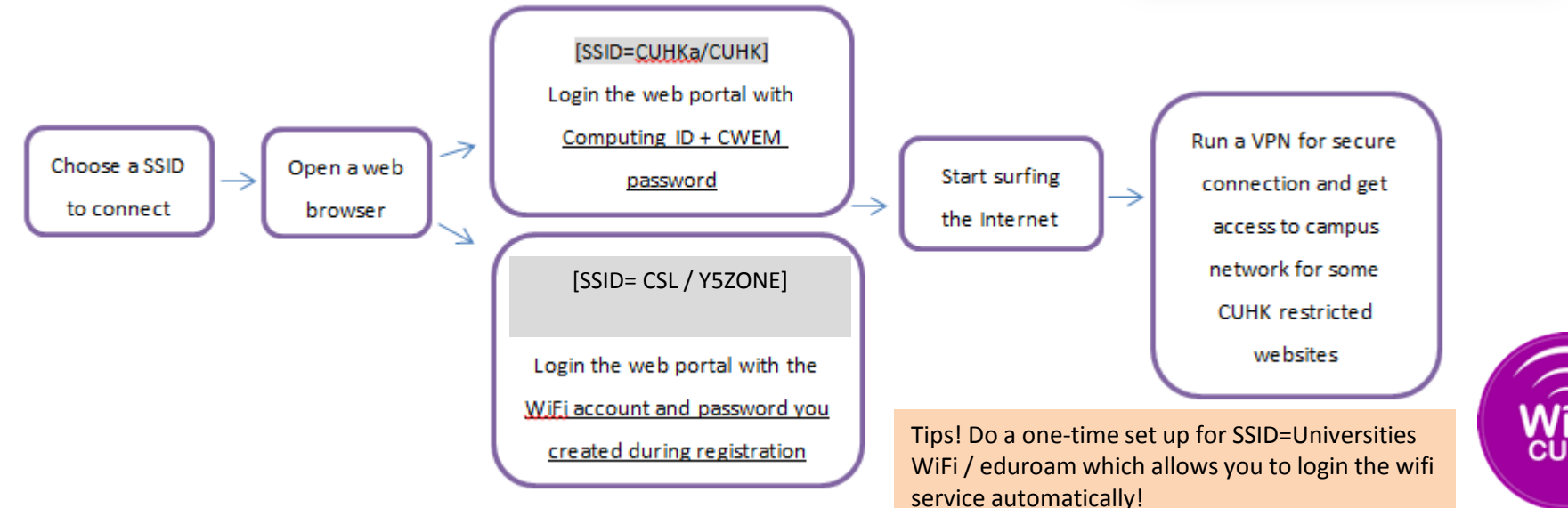

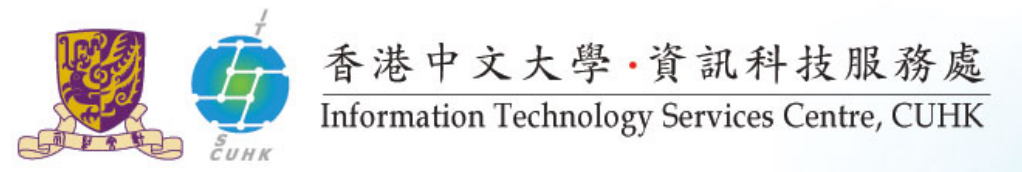

## Network Connection in Classrooms

1. Built-in Computers in Connected Classrooms (Wired Connection)

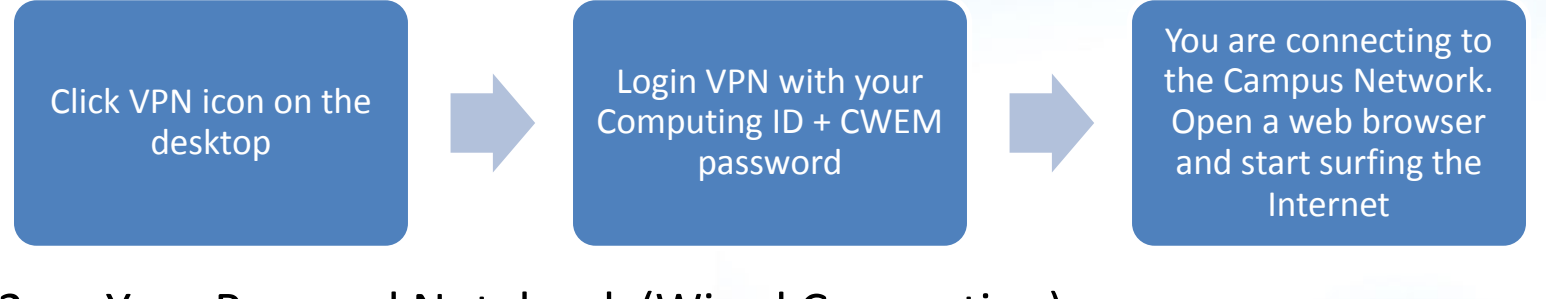

### 2. Your Personal Notebook (Wired Connection)

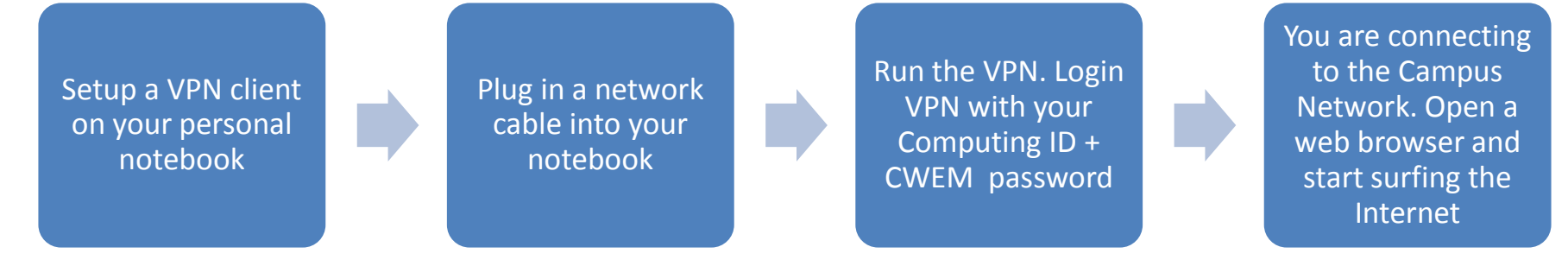

- 3. Your Personal Notebook (WiFi Connection)
	- Refer to slide #9
- VPN Setup details: <http://www.cuhk.edu.hk/itsc/network/vpn/vpn.html> 10

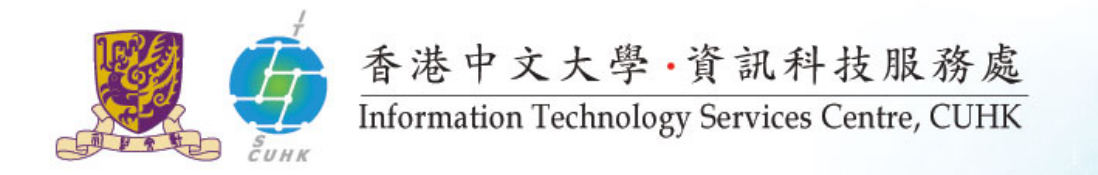

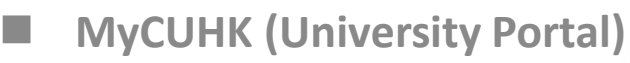

- Get campus news and events
- Access CUSIS and many campus-wide applications

#### **Chinese University Student Information System (CUSIS)**

• Access and manage related teaching and learning information anytime, anywhere

## **MYCUHK AND CUSIS**

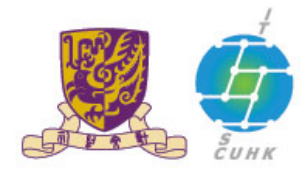

香港中文大學·資訊科技服務處 Information Technology Services Centre, CUHK

MyCUHK

- The University portal
- http://portal.cuhk.edu.hk
- Login MyCUHK using your Onepass Account
	- 6-digit **Staff ID** and
	- **OnePass password**

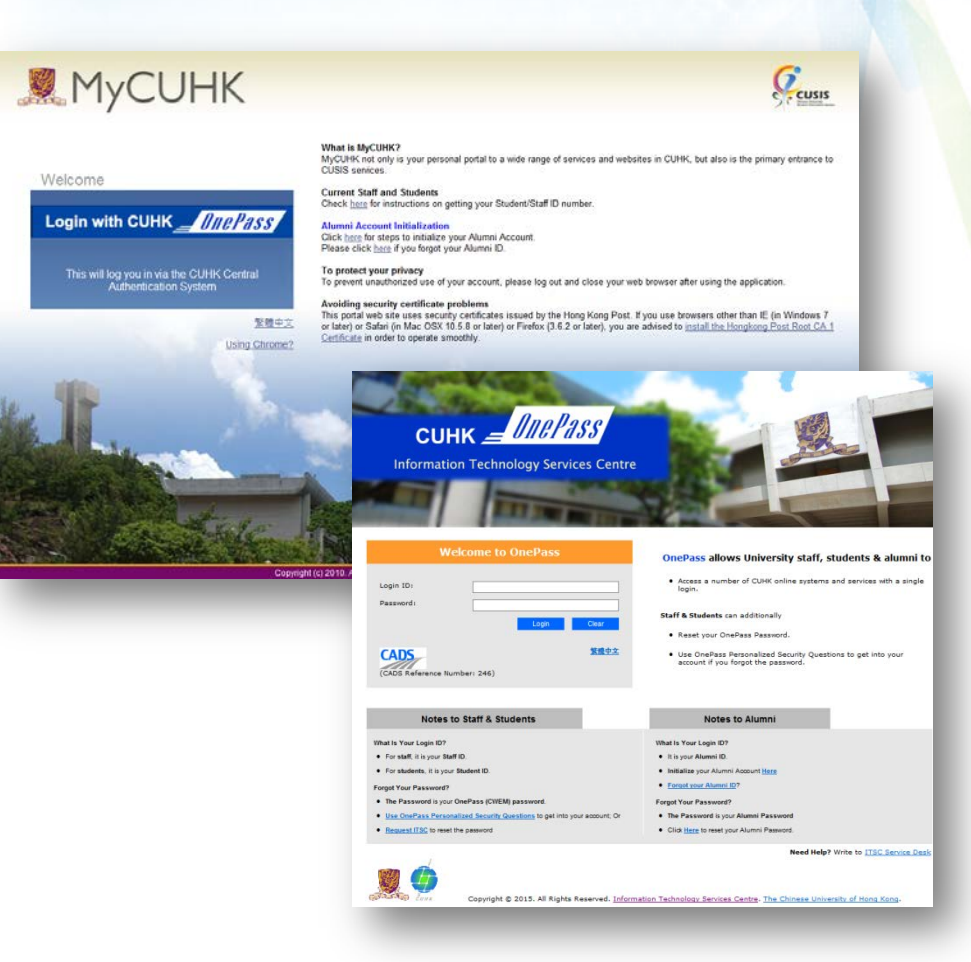

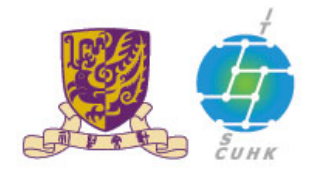

香港中文大學·資訊科技服務處 Information Technology Services Centre, CUHK

## E -mail for Staff

- University e-mail box is: computing -id@mailserv.cuhk.edu.hk
- Your department may provide you with another e -mail box such as Exchange e -mail.
- You may consider forwarding a copy of your University e -mail to your Exchange e -mailbox.
- Details:

[http://www.cuhk.edu.hk/itsc/network](http://www.cuhk.edu.hk/itsc/network/app/email/forward.html) [/app/email/forward.html](http://www.cuhk.edu.hk/itsc/network/app/email/forward.html)

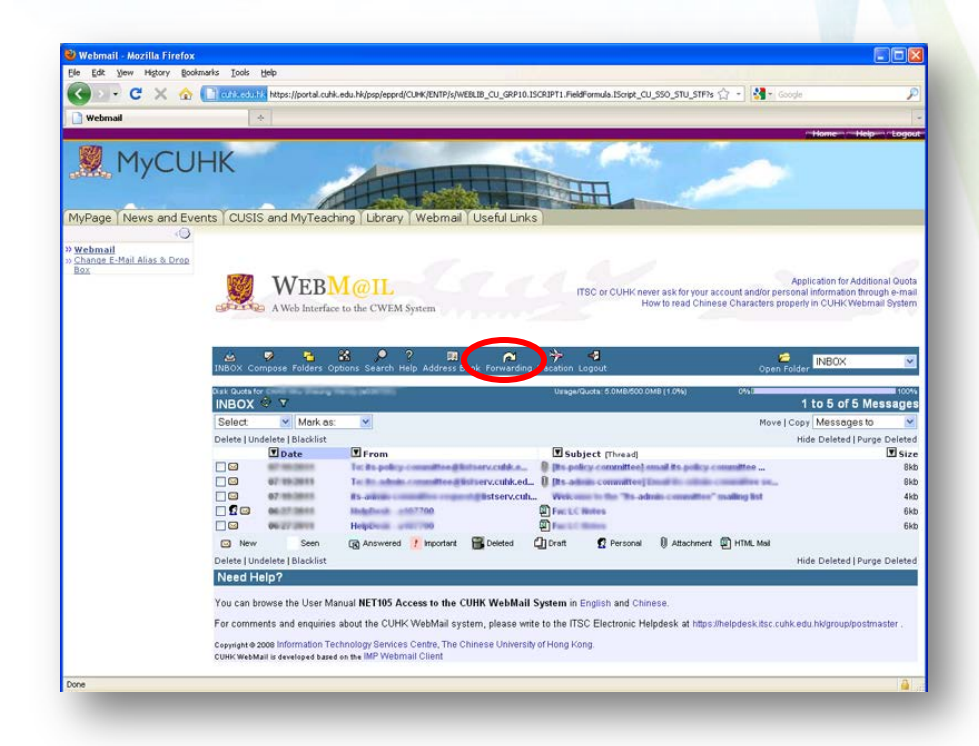

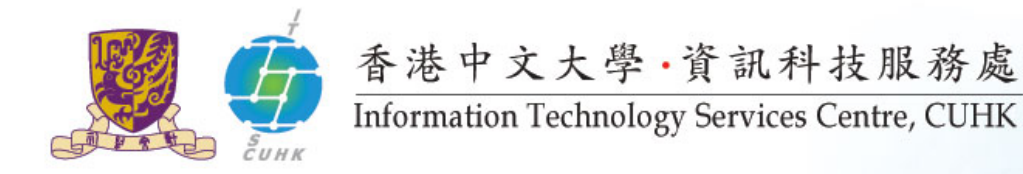

## E-mail Address & Drop Box

- E-mail Address
	- default: computing-id@cuhk.edu.hk
	- change it to: your-name@cuhk.edu.hk
- E-mail Drop Box
	- Please keep the default one e.g. b123456@mailserv.cuhk.edu.hk
- Change via
	- MyCUHK (portal.cuhk.edu.hk) -> Webmail tab -> Change E-mail Alias & Drop Box, or
	- <https://directory.itsc.cuhk.edu.hk/mmm/login.jsp>
- **Details** 
	- [http://www.cuhk.edu.hk/itsc/network/app/email/](http://www.cuhk.edu.hk/itsc/network/app/email/email-alias.html) [email-alias.html](http://www.cuhk.edu.hk/itsc/network/app/email/email-alias.html)
- Remark: Students are using a different email system. Their e-mail address is Student-ID@link.cuhk.edu.hk or name@link.cuhk.edu.hk

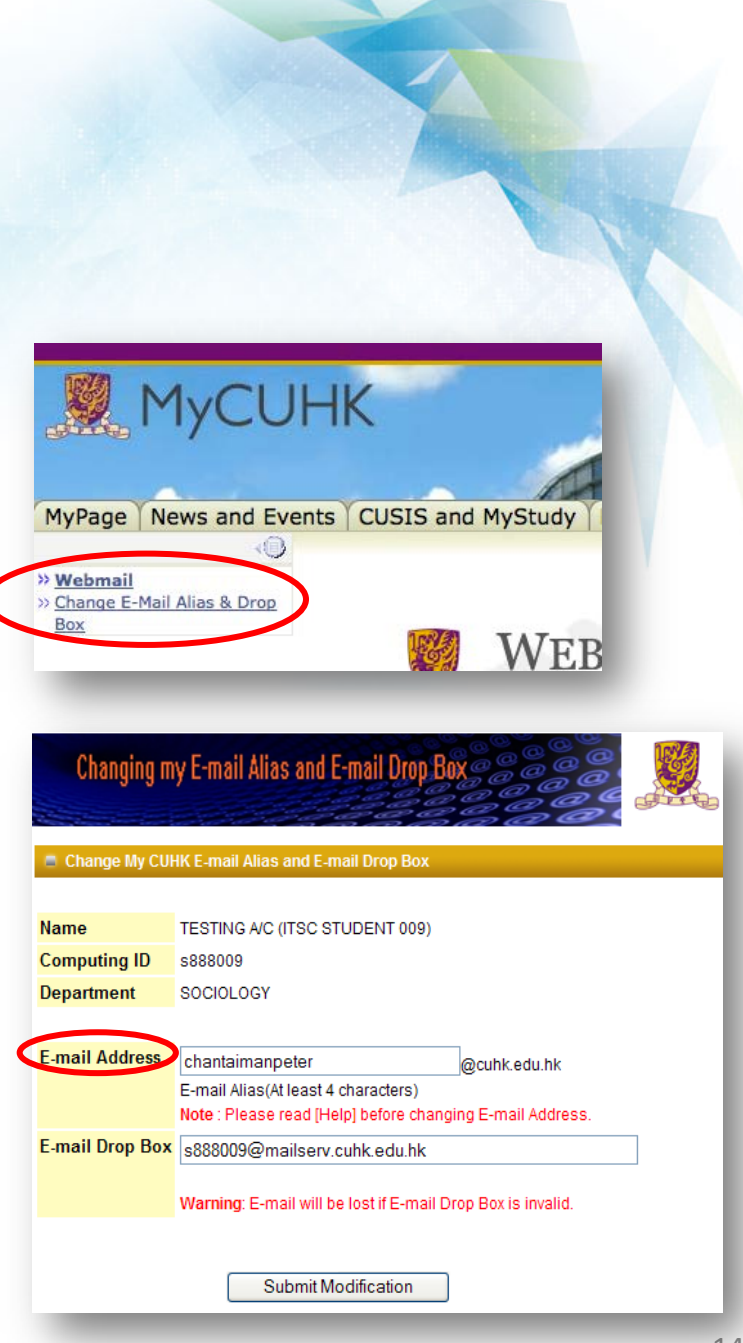

![](_page_14_Picture_0.jpeg)

## CUSIS Functions (Accessible via MyCUHK)

- Academic Management
	- Viewing students' information of classes
	- Browse program information and teaching schedule
	- Managing class rosters
- Gradebook Management
	- Upload final grades with assignment marks
	- Gradebook upload function
	- View class grade distribution report for grading management
- To learn more,
	- Read Computer-based Training programmes via MyCUHK
	- visit FAQs and How-to page at <http://www.cuhk.edu.hk/cusis/faqs.html>

![](_page_14_Picture_13.jpeg)

![](_page_15_Picture_0.jpeg)

### CUSIS View student list

![](_page_15_Picture_15.jpeg)

![](_page_16_Picture_0.jpeg)

## **CUSIS**

View distribution of grades to facilitate adjustments

![](_page_16_Picture_17.jpeg)

![](_page_17_Picture_0.jpeg)

- Systems & Tools
- eLearning Resources

# **TEACHING & LEARNING**

![](_page_18_Picture_0.jpeg)

# Teaching & Learning

1. Deliver academic courses through a single eLearning platform - Blackboard

![](_page_18_Picture_3.jpeg)

3. Release courses through CUHK iTunes U 4. Develop courseware

![](_page_18_Picture_5.jpeg)

2. Record lectures

![](_page_18_Picture_7.jpeg)

![](_page_18_Picture_9.jpeg)

![](_page_19_Picture_0.jpeg)

## For New Teachers – 5 things you need to know about CU eLearning System (Blackboard Learn)

#### <http://elearning.itsc.cuhk.edu.hk/blog/?p=4687>

- 1. What is CU eLearning System (Blackboard Learn)?
- 2. How to login the system?
- 3. How to set your course available to your students?
- 4. How to enroll users?
- 5. Where can I learn more about CU eLearning System (Blackboard Learn)?

![](_page_19_Picture_8.jpeg)

![](_page_20_Picture_0.jpeg)

## eLearning @ CUHK

http://www.cuhk.edu.hk/elearning

![](_page_20_Picture_3.jpeg)

Check Course Web Link

![](_page_21_Picture_0.jpeg)

# **CUHK Mobile**

![](_page_22_Picture_0.jpeg)

![](_page_22_Picture_1.jpeg)

香港中文大學·資訊科技服務處 Information Technology Services Centre, CUHK

# CUHK Mobile

- Get the CUHK hottest news & events
- Find your way in CUHK
- Get online library services
- Tips for new admission

![](_page_23_Picture_0.jpeg)

## Download CUHK Mobile at Play/Apple Store!

![](_page_23_Picture_2.jpeg)

![](_page_24_Picture_0.jpeg)

香港中文大學·資訊科技服務處 Information Technology Services Centre, CUHK

ь

![](_page_24_Picture_2.jpeg)

#### **CHLL1402 Writing**

Section: D Component: Lecture Class Nbr: 4796

Days and Times: Wednesday 14:30-16:15 Start/End Date: 8 Jan 2014 to 16 Apr 2014 Location: Lady Shaw Bldg C3

# **Teaching** Timetable App

### 1. Check

- Your teaching timetable & information
- Enrollment information
- 2. Merge the timetable to your calendar
- 3. E-mail students in your class

![](_page_25_Picture_0.jpeg)

# Download Teaching Timetable App at CUHK Mobile App Store!

![](_page_25_Picture_2.jpeg)

The Teaching Timetable app is available for both Android and iOS devices and downloadable from CUHK Mobile App Store at <http://campusapps.itsc.cuhk.edu.hk/store>.

![](_page_26_Picture_0.jpeg)

## **FREE SOFTWARE**

![](_page_27_Picture_0.jpeg)

# Campus License Program

### Details: http://www.cuhk.edu.hk/itsc/compenv/license

![](_page_27_Picture_108.jpeg)

![](_page_28_Picture_0.jpeg)

# **INFORMATION SECURITY** Keep Your Data Out of Hackers' Reach

![](_page_29_Picture_0.jpeg)

### $-$  Tips  $1-$

### Secure Your Data by Adopting Endpoint Security Solutions

- ! Encrypt your USB storage device or laptop so that unauthorized person cannot read the data easily!
- ! Visit [http://epss.itsc.cuhk.edu.hk](http://epss.itsc.cuhk.edu.hk/) for details.

![](_page_29_Picture_5.jpeg)

![](_page_30_Picture_0.jpeg)

### $-$  Tips 2  $-$

### Never disclose or share your password to anyone

![](_page_30_Figure_3.jpeg)

*Warning!!! Any account owner that refuses to update his/her account within Three days of this update notification will lose his/her account permanently. Thank you for using web mail.*

![](_page_31_Picture_0.jpeg)

### $-$  Tips  $3-$

### Be Alert to Email Attachment or URL You Received

- ! Stay alert even though it's sent by your colleagues!
- ! Viruses, Trojans and worms can be transmitted through email links or attachments.
- ! Verify the sender's identity and scan every file with an anti-virus program (e.g. Kaspersky) before opening.

![](_page_31_Picture_6.jpeg)

![](_page_32_Picture_0.jpeg)

### $-$  Tips 4  $-$ Use and Keep Safe your Password

- Staff A had given his/her CWEM account to Staff B for wifi access
- Staff B not only could use this account for wifi access, but also use it to login the University portal and check Staff A's email, personal data, ….

![](_page_32_Picture_4.jpeg)

![](_page_33_Picture_0.jpeg)

### $-$  Tips  $5-$ Safeguard Your Computers

- Enable personal firewall ⊻
- √ Install anti-virus software Kaspersky – CUHK staff and students can get a copy for free
- Keep virus/spyware signatures updated ⊻
- Keep windows and other software patches updated ✓

![](_page_33_Picture_6.jpeg)

![](_page_34_Picture_0.jpeg)

#### Contact us

## **USEFUL INFORMATION**

![](_page_35_Picture_0.jpeg)

## Info for New Staff

### http://www.cuhk.edu.hk/itsc/newuser

![](_page_35_Picture_3.jpeg)

![](_page_36_Picture_0.jpeg)

# http://www.cuhk.edu.hk/price/special

![](_page_36_Picture_2.jpeg)

![](_page_37_Picture_0.jpeg)

### Contact Us

- ITSC Website: <http://www.cuhk.edu.hk/itsc>
	- New User Guide : [http://www.cuhk.edu.hk/itsc/newuser](http://www.cuhk.edu.hk/itsc/newuser/index_staff.html)
	- ITSC eNewsletter: <http://www.cuhk.edu.hk/itsc/digest>
- Service Desk: [http://servicedesk.itsc.cuhk.edu.hk](http://servicedesk.itsc.cuhk.edu.hk/) Every request is traceable!
- ❖ ITSC Office:

CU Link Card Centre: 1/F Pi Ch'iu Bldg User Areas: 1/F Pi Ch'iu Bldg Learning Commons: 6/F Wu Ho Man Yuen Bldg Service Desk: Duty-consultant (User Areas and Learning Commons)

- ❖ ITSC Facebook:
	- <http://www.facebook.com/itsc.cuhk>

#### Phone:

General: 3943 8845 (with voice mailbox) eLearning: 3943 1711

![](_page_37_Picture_12.jpeg)

![](_page_37_Picture_13.jpeg)

![](_page_38_Picture_0.jpeg)

# Get this PPT online!

• [http://www.cuhk.edu.hk/itsc/training/orientation2015/teachingstaff.pdf](http://www.cuhk.edu.hk/itsc/training/orientation2014/teachingstaff.pdf)

![](_page_38_Picture_3.jpeg)